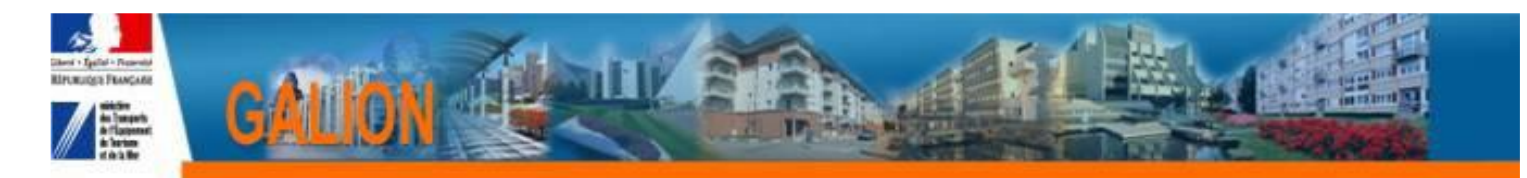

## **Utilisation de l'interface CHORUS**

## **FICHE PRATIQUE N° 8**

## **Les différents statuts d'un engagement juridique.**

**Un engagement juridique a un statut qui évolue et se met à jour au fur et à mesure des actions qui sont effectuées lors de l'instruction d'un dossier.**

- *Non généré : la décision de financement a été saisie et imputée l'engagement juridique est possible*
- *En attente de pièces justificatives : un numéro GALION est créé et les pièces justificatives peuvent être jointes. La seule pièce obligatoire est la décision de financement signée*
- *A envoyer : l'engagement juridique est généré et prêt à être transmis vers CHORUS – cette transmission est automatique tous les soirs.*

La suppression de la transmission de l'engagement juridique et de la pièce justificative est possible à ce stade ainsi que la suppression ou l'annulation de la décision de financement dans GALION.

- *Envoyé : l'engagement est transmis vers CHORUS*

La suppression de la transmission de l'engagement juridique et de la pièce justificative est impossible à ce stade ainsi que la suppression ou l'annulation de la décision de financement dans GALION sans l'intervention du CPCM.

- *Rejeté : l'engagement rejeté ne s'affiche pas dans cette liste, il a un statut « Non généré » et est visible par le biais de la rubrique « Echange Chorus »*
- *Sauvegardé : l'engagement est arrivé dans CHORUS et prêt à être traité par le CPCM*
- *Commandé : engagement traité et accepté par le CPCM*
- *Supprimé : l'engagement a été supprimé par le CPCM*
- *Clôturé :*
- *Soit l'engagement est terminé, tous les paiements ont été faits*
- *Soit l'engagement est supprimé lors de l'annulation d'une opération*